## **JANA TEMPERE**  $\frac{1}{2}$

Page

kwenye akaunti.

7. Katika skrini ya **Change Password**, ingiza **Jina lako la kwanza** na **la mwisho** kama ilivyo

**Change Password** To change  $\mathbb{Z}_2$  our password,  $\mathbb{C}$  can your current t irst and Last Name (must m confirm, then press the Change Password but User Nataly **First Name** en. ж 8. J.I œ

- 8. Ingiza nywila mpya na kisha ingiza tena ili uthibitishe.
- 9. Bonyeza
- 10. Sasa unaweza kuingia na nywila yako mpya.

*<u> Pusson</u>* Unified

**Nambari za Simu / Nyaraka Zilizotambuliwa**

x Nambari za simu zinaweza kubadilishwa, kuongezwa, au kufutwa. Tumia **Ishara ya Pamoja (+)** kuongeza. Tumia kisanduku cha **Futa** ili kufuta.

• Pitia

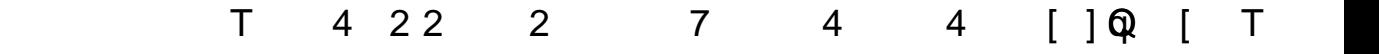

Inakurudisha kwenye Skrini ya kwanza.

**Mwanzo**

**Ujumbe**

**Kalenda**

Bonyeza ikoni ya bahasha ili uone yaliyomo kwenye ujumbe.

Bonyeza kipengee cha kalenda ili uone msEMC/P *k*MCD 5 $\mathcal{B}$ D26t4r6(w)26i[B)/ ch1găza4MS8DQMS10(s)nlev

**Mahudhurio**

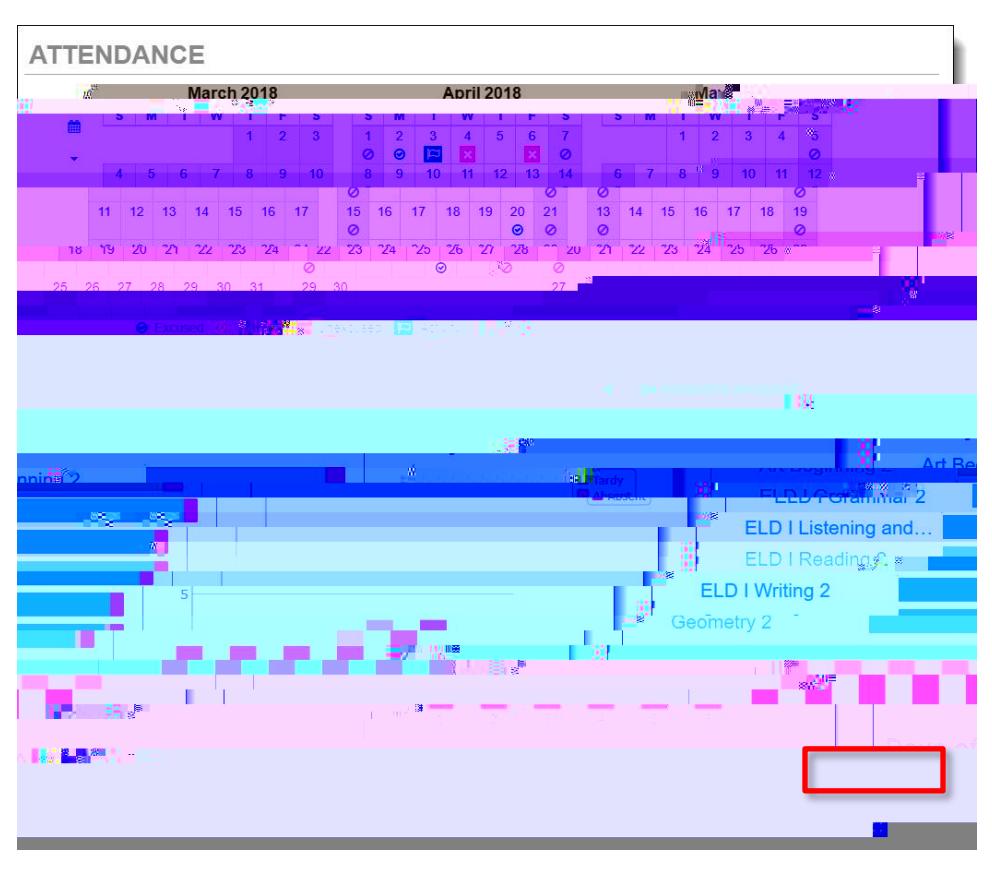

**Kugeuza maelezo:** Wakati wowote unapoona ugeuzaji wa **maelezo**, unaweza kubofya kwa maelezo zaidi ao nafuu . kuruka juu ya ikoni kwa maelezo.

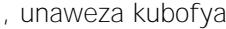

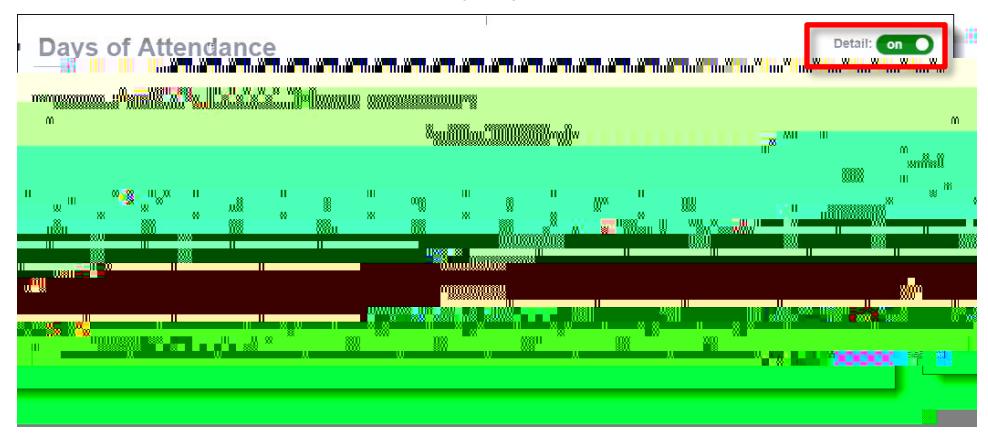

## *Maelezo ya Mahudhurio*

Unapobofya tarehe kwenye kalenda, Maelezo ya Mahudhurio yanapanuka chini ya kalenda, kuonyesha vipindi, nyakati, walimu, na kozi

*Mzunguko wa Kipindi*

Shule zingine ziko kwenye ratiba ya mzunguko wa vipindi na darasa tofauti hufanyika kwa siku tofauti. Kati0ri. Kati0ri. Kati0ri. Kati0ri. Kati0ri.gat0 0 1 h00912 0 1 10 T(ar)10.gat0 0 1 h2c(u4

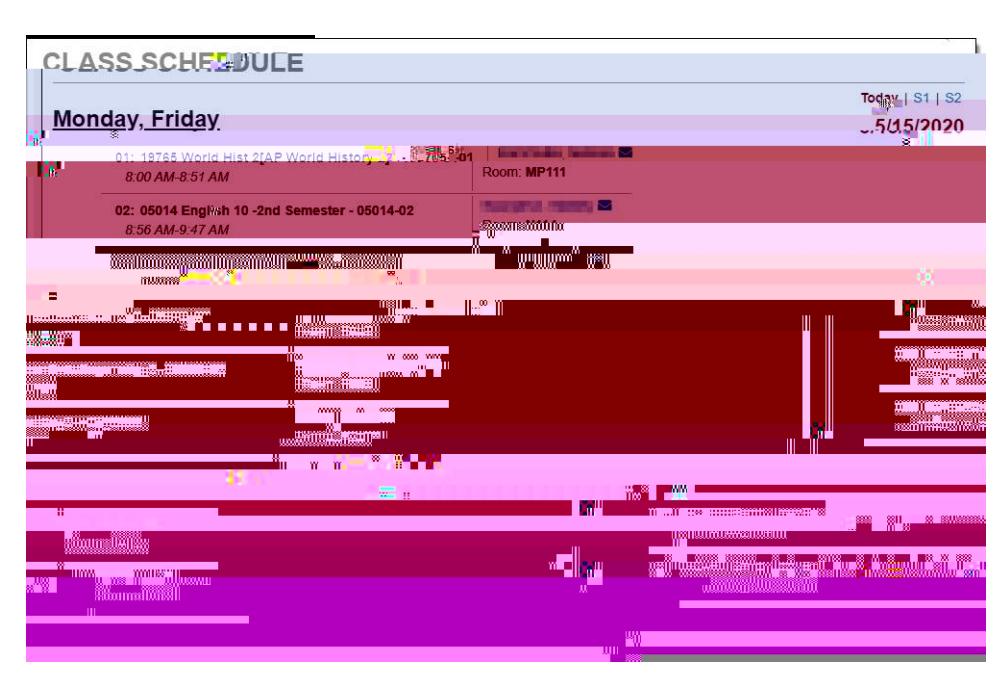

Tazama **Ratiba ya Darasa** la mwanafunzi. Ratiba ya siku ya sasa ni chaguomsingi. Bonyeza kipindi cha ao **mwande wa juu kulia ili kuona ratiba hiyo**.

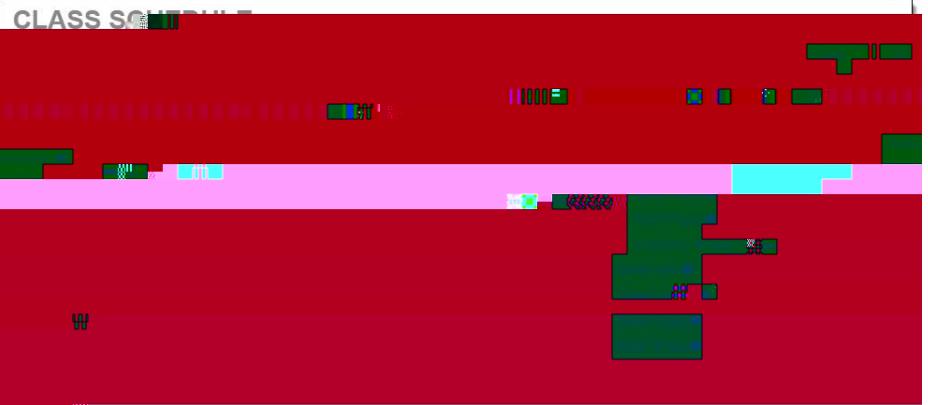

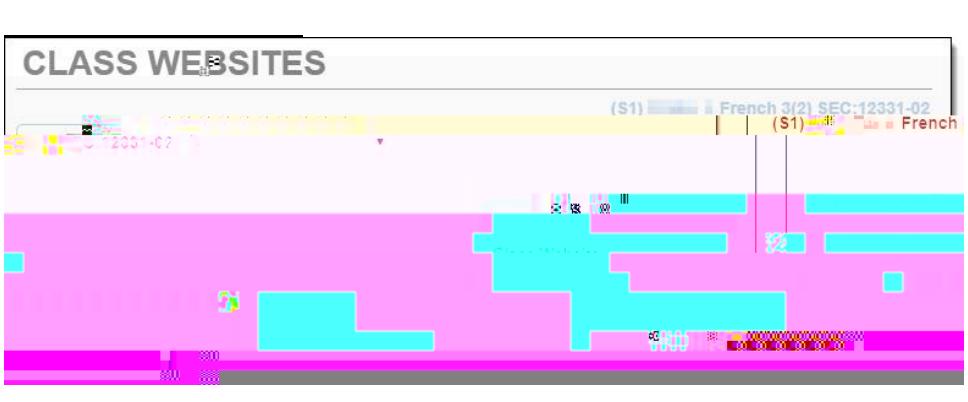

na **Matangazo, Kazi za nyumbani, Nyaraka za Darasa.**

Walimu wanaweza kutumia **Waruti za Darasa kutoa kutoa habari ya ziada ya darasa pamoja** 

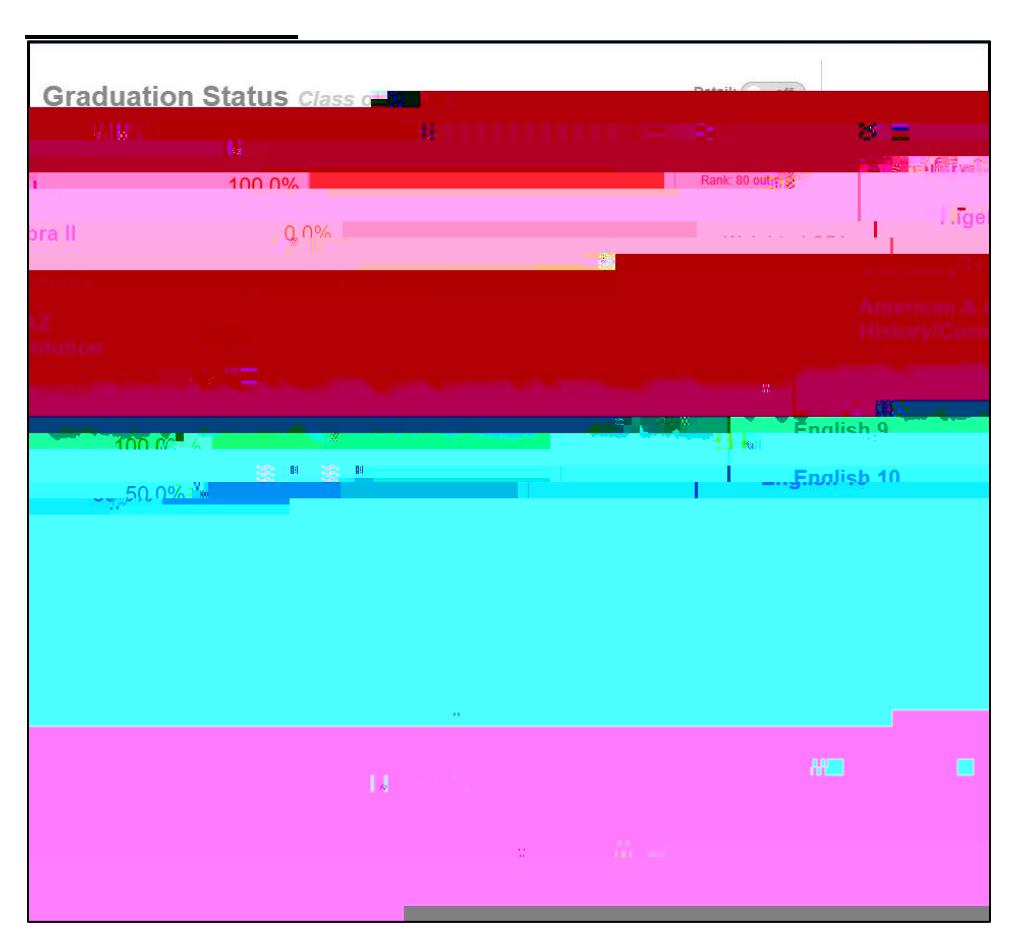

Angalia maendeleo kuelekea kuhitimu na vile vile **Mahitaji ya kwana** na **Kozi ya Wanafunzi**. Tumia **maelezo** ya kuwasha / kuzima ili kuona habari zaidi.

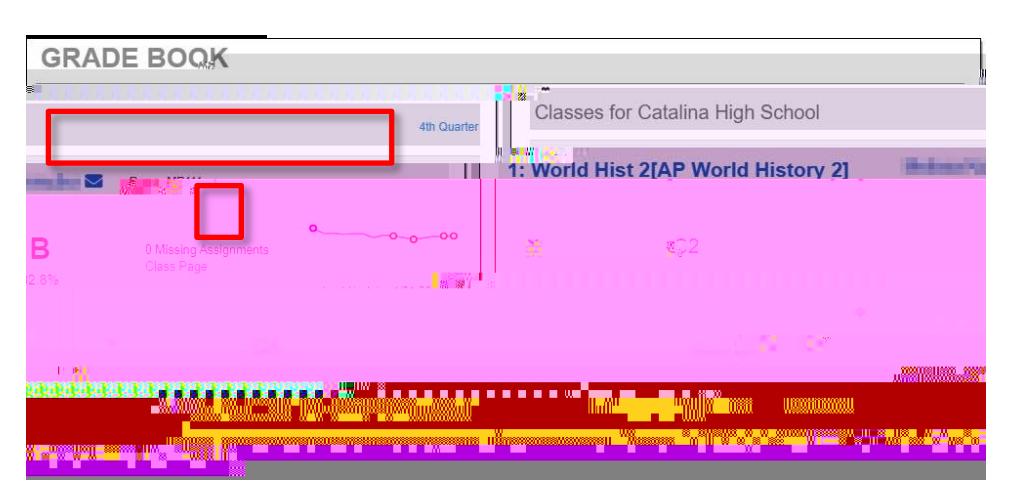

Angalia utendaji wa darasa na habari ya zoezi. Bonyeza jina la darasa au kipindi cha upangaji (robo / muhula).

Kazi kwa darasa na habari ya picha huonyeshwa. Bonyeza zoezi ili uone maelezo. Tumia chaguo za kunjuzi juu kuchagua darasa tofauti ao kipindi cha upangaji.

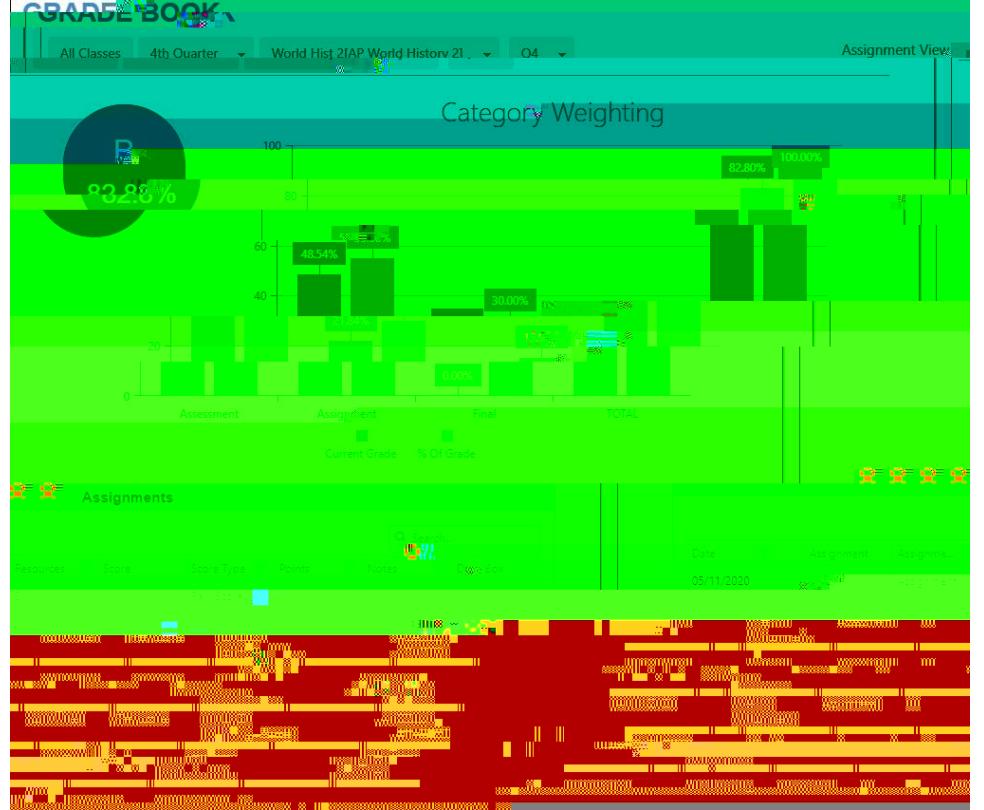

Bonyeza kishale cha **Panua kushoto ili uone maelezo ya ziada ya kielelezo**.

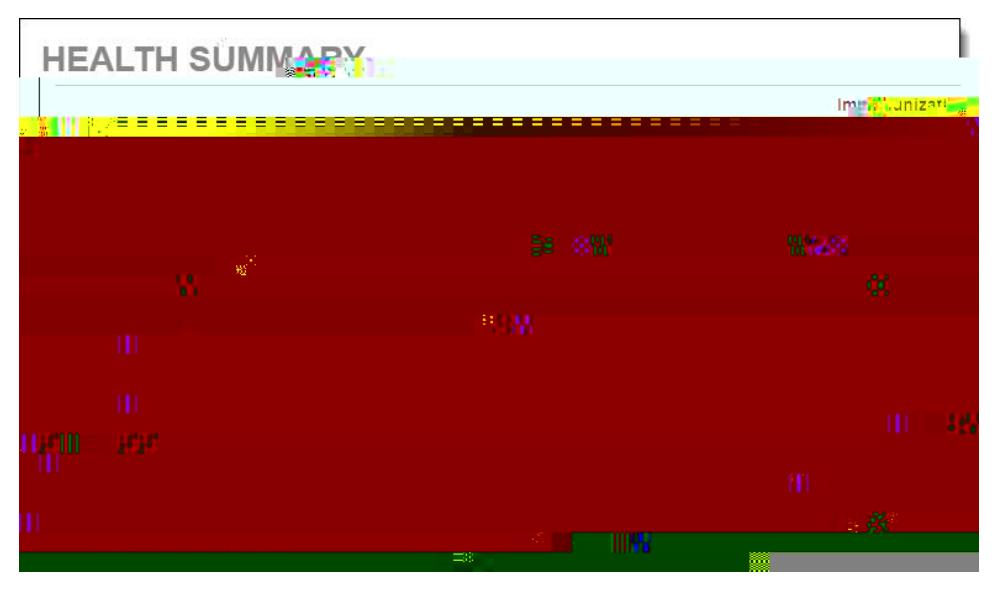

Angalia hali ya chanjo.

**Afya**

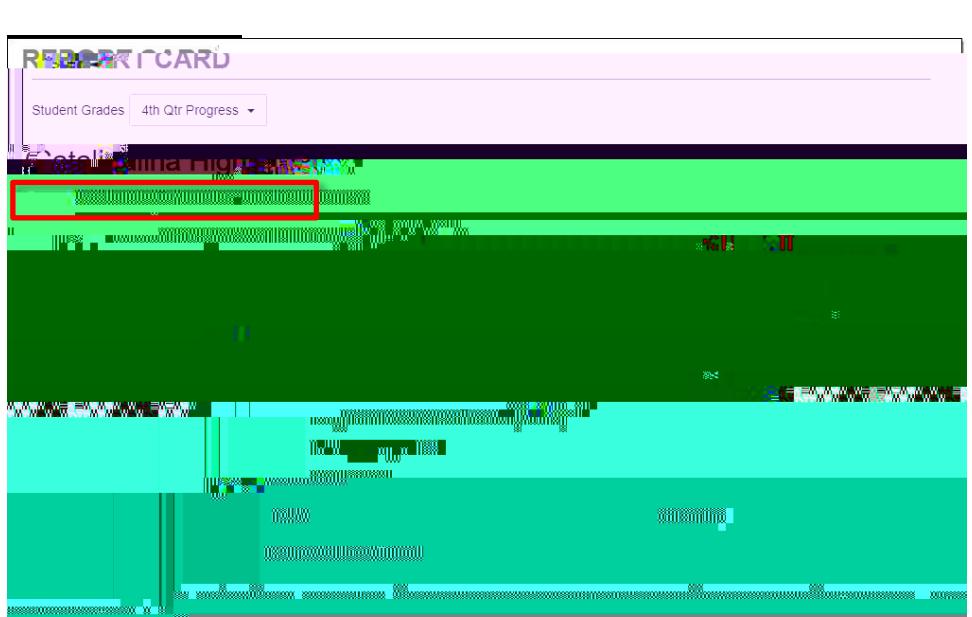

Wakati kadi za ripoti ziko tayari, unaweza kupakua toleo la PDF. Tumia menyu kunjuzi ya kipindi cha kuchagua ili kuchagua kipindi cha upangaji wa awali.

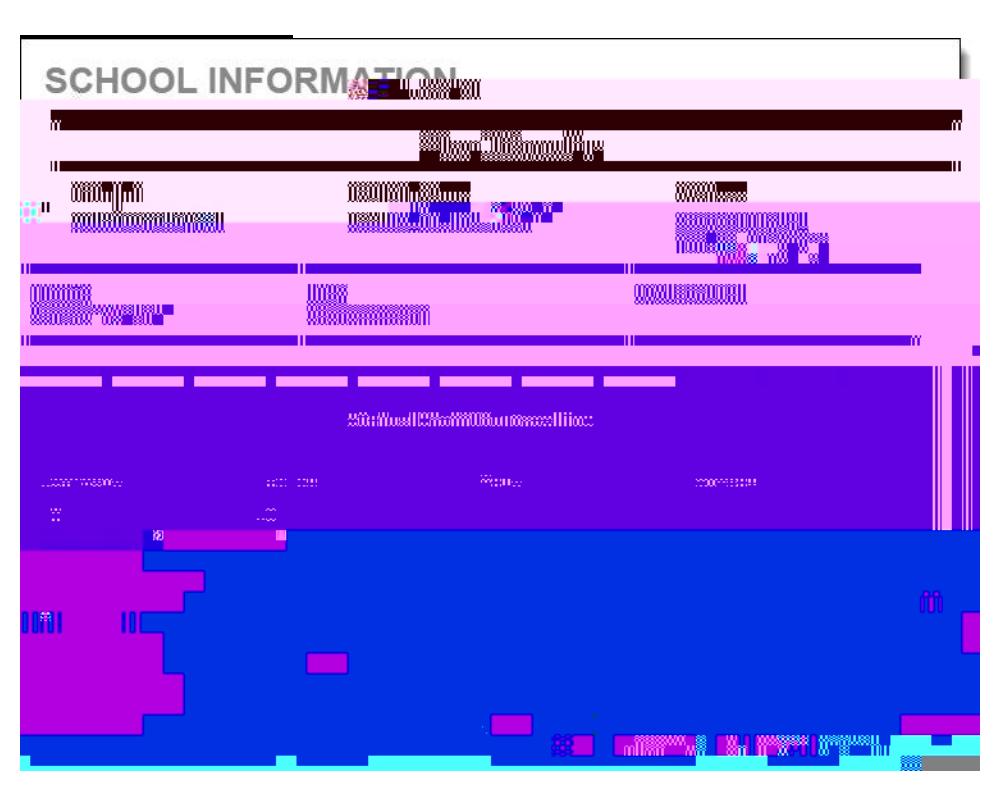

Angalia habari ya mawasiliano ya shule.

**TUCSON UNIFIED** 

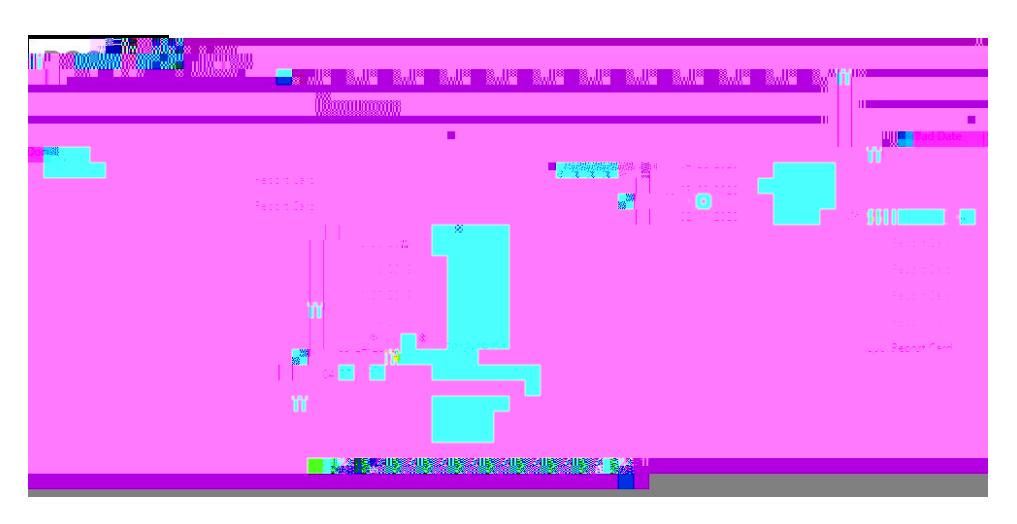

Unaweza kupata kadi za ripoti kutoka miaka iliyopita. Bonyeza tu kipengee kwenye safu ya **Hati.**